# New Mexico Public Education Department Assessments

**TECHNOLOGY GUIDELINES** 

2023-2024 School Year

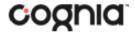

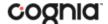

Cognia is a registered trademark of Cognia, Inc. The Cognia logo is a trademark of Cognia, Inc.

© 2024 eMetric, LLC. This document, including all attachments, contains the proprietary and confidential information of eMetric. It is not to be distributed to any party without the explicit written consent of eMetric.

iTester is a registered trademark of eMetric LLC.

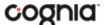

### Introduction

The New Mexico Public Education Department Assessments online testing system is used to administer and access student and summary reports for New Mexico summative assessments (the New Mexico Measures of Student Success and Achievement – NM-MSSA), Interim Measures of Student Success and Achievement assessments (iMSSA), and Cognia Formative assessments.

There are two components of the New Mexico Public Education Assessments online testing: the **New Mexico Public Education Assessments Portal**, used by school and district administrators to perform all administrative tasks, and the **Student Testing Interface**, used by students to take practice tests and the assessments. If you have any questions about these technology specifications, please contact the Cognia Help Desk toll-free at: (877) 676-6722 or email at <a href="mailto:nmtechsupport@cognia.org">nmtechsupport@cognia.org</a>.

#### **New Mexico Public Education Assessments Student Testing Interface**

The New Mexico Public Education Assessments Student Testing Interface is used by students to take practice tests and the assessments. The Student Testing Interface can be accessed by one of two methods:

- 1. by launching a web browser and navigating to the following url: for practice tests: <a href="https://nmpracticetest.cognia.org/student/">https://nmpracticetest.cognia.org/student/</a> for operational tests: <a href="https://newmexico.cognia.org/student/">https://newmexico.cognia.org/student/</a>
- 2. by launching a student test kiosk (For practice tests, click on "Practice" link after launching kiosk)

Instructions for downloading and installing student test kiosk are available in the New Mexico Public Education Assessments Kiosk Installation guide: <a href="https://newmexico.onlinehelp.cognia.org/cbt-guides/">https://newmexico.onlinehelp.cognia.org/cbt-guides/</a>

Students **MUST** use a student testing kiosk to take any summative assessments (NM-MSSA). The student testing kiosk restricts access to other computer applications during testing and is required for summative assessments. Interim and formative assessments can be accessed using a web browser or student testing kiosk. **Using a web browser is the recommended method for interim formative testing.** 

Information on student test Interface tools, accommodations, accessibility features and navigation can be found in the NMPED Assessments Browser Testing User Guide and the NMPED Assessments Kiosk User Guide here: <a href="https://newmexico.onlinehelp.cognia.org/cbt-guides/">https://newmexico.onlinehelp.cognia.org/cbt-guides/</a>

Information on using third party accessibility or accommodations software with the student test interface can be found in the Testing with Third Party Assistive Technology Guide <a href="https://newmexico.onlinehelp.cognia.org/cbt-guides/">https://newmexico.onlinehelp.cognia.org/cbt-guides/</a>

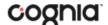

#### New Mexico Public Education Assessments Testing with web browser: Student Browser Testing Specifications and Notes

When administering Formative and Interim assessments, the New Mexico Public Education Assessments Student Testing Interface should be accessed using a web browser at

https://newmexico.cognia.org/student

The practice tests are available at

https://nmpracticetest.cognia.org/student/

- The browser needs to meet the technical specifications provided in Table 1.
- Proctoring protocols may need to be tightened to ensure students do not access outside
  applications that would give them an unfair advantage or jeopardize the security of the interim or
  formative assessment.
- Student experiences may vary across browsers.
- The Zoom accommodation is not supported when using the browser for testing. Students may use the browser zoom settings to zoom.

## New Mexico Public Education Assessments Kiosk: Student Test Device Specifications and Notes

- The kiosk must be installed on a PC, Mac, Chromebook, or iPad that meets the technical specifications provided in Student Test Device Specifications Table 1. Students testing on devices that do not meet the Student Testing Interface Specifications may encounter performance-related issues during testing.
- The New Mexico Public Education Assessments Kiosk identifies third party applications that may cause interruptions during online test administration. Users will be required to close these prior to logging into the kiosk. There may be additional third-party applications not currently identified by the kiosk that can cause interruptions or interfere with the secure kiosk functionality. To minimize potential security issues and interruptions introduced by these applications, we recommend disabling such third-party applications from the devices prior to conducting the operational test.
- The practice test can be accessed using the Student Testing Kiosk that meets the specifications in Table 1 below. If using the Kiosk, launch the kiosk and click on the "Access the Practice Test" link on the sign in screen.
- If a Chromebook™ was manufactured in 2017 or later, it will not work in kiosk mode unless it is managed by an administrator. To run the Chromebook™ in kiosk mode, you will need a Chrome management license.

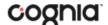

Table 1. Student Testing Interface Specifications

| System Requirements – All Hardware                                                |                                                                                                    |
|-----------------------------------------------------------------------------------|----------------------------------------------------------------------------------------------------|
| Connectivity                                                                      | Student devices must be able to connect to the internet via wired or wireless networks                                                      |
| Screen Size                                                                       | 9.7" screen size or larger/ "10-inch class" tablets or larger                                                                               |
| Screen Resolution                                                                 | 1024 x 768 or larger                                                                                                    |
| Browser Requirements                                                              |                                                                                                    |
| Browsers <sup>a</sup> (Used for Formative & Interim Testing, and Practice Tests.) | Chrome <sup>™</sup> 122 or newer Firefox <sup>®</sup> 123 or newer Microsoft Edge <sup>™</sup> 122 or newer Safari <sup>®</sup> 17 or newer |
| Desktop and Laptop Specific Requirements                                          |                                                                                                    |
| CPU                                                                               | 1.3 GHz                                                                                                    |
| Memory                                                                            | 2 GB (4 GB is strongly recommended for best performance)                                                                                    |
| Windows®                                                                          | Windows® 10 (21H2; 22H2) b, 11 (21H2; 22H2)                                                                                                 |
| Mac <sup>®</sup>                                                                  | macOS® 12.7, 13.4, 14.3 (64-bit only)                                                                                                    |
| Tablet and Chromebook Specific Requirements                                       |                                                                                                    |
| iPad <sup>®</sup>                                                                 | iPadOS <sup>®</sup> 15.7, 16.7, 17.3 <sup>c</sup>                                                                                           |
| Chromebook™                                                                       | Chrome OS <sup>™</sup> Long-Term Support (LTS) <sup>d</sup> 120<br>Chrome OS <sup>™</sup> Stable Channel 120 <sup>e</sup> , 121, 122        |

Android devices will not be supported. As new operating system and browser versions are released, eMetric will update technology guidelines following successful compatibility testing. Windows is a registered trademark of Microsoft Corporation. Firefox is a registered trademark of the Mozilla Foundation. Safari, Mac, and iPad are registered trademarks of Apple Inc. Chrome and Chromebook are registered trademarks of Google Inc.

<sup>&</sup>lt;sup>a</sup> Text-to-speech on browsers is partially supported.

<sup>&</sup>lt;sup>b</sup> Only in desktop mode. Windows 10 S is not supported.

<sup>&</sup>lt;sup>c</sup> In order to facilitate smooth testing and for the most efficient and stable testing experience, eMetric strongly recommends updating to iPadOS version 17.3 if testing on devices running iPadOS 17. If schools prefer to use earlier versions of iPadOS 17, they should contact the eMetric support desk for guidance.

<sup>&</sup>lt;sup>d</sup> Google releases new versions to the stable channel every four weeks and new versions to the Long-term Support (LTS) channel every six months. eMetric strongly recommends using the LTS channel. The LTS channel offers more stability with fewer releases, but devices continue to receive frequent security fixes. See <a href="https://support.google.com/chrome/a/answer/11333726">https://support.google.com/chrome/a/answer/11333726</a> for additional information.

<sup>&</sup>lt;sup>e</sup> Due to an issue with the Spanish voice in Chrome OS Stable channel 120, eMetric strongly suggests that students who require a Spanish text-to-speech accommodation and are testing on a Chrome OS device, use devices that are on Chrome Stable Channel 121.

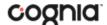

#### **New Mexico Public Education Assessments Portal: Browser Specifications**

The New Mexico Public Education Assessments Portal, used to perform all administrative tasks such as managing student rosters, assigning student accommodations, scheduling students for tests, conducting site technology preparations, and viewing reporting for Formative, Interim, and Summative testing is accessed at <a href="https://newmexico.cognia.org/">https://newmexico.cognia.org/</a>. The New Mexico Public Education Assessments Portal is accessible via the following browsers on desktops and laptops:

- Chrome™ 122 or newer
- Firefox® 123 or newer
- Microsoft Edge<sup>™</sup> 122 or newer
- Safari® 17 or newer

Additional Information on using the New Mexico Public Education Department Assessments Portal can be found in the New Mexico Public Education Department Assessments Portal guide here: <a href="https://newmexico.onlinehelp.cognia.org/cbt-quides/">https://newmexico.onlinehelp.cognia.org/cbt-quides/</a>

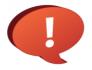

Remember to conduct the Site Readiness Test on <u>all</u> device configurations regardless of the New Mexico Public Education Assessments Kiosk being used.